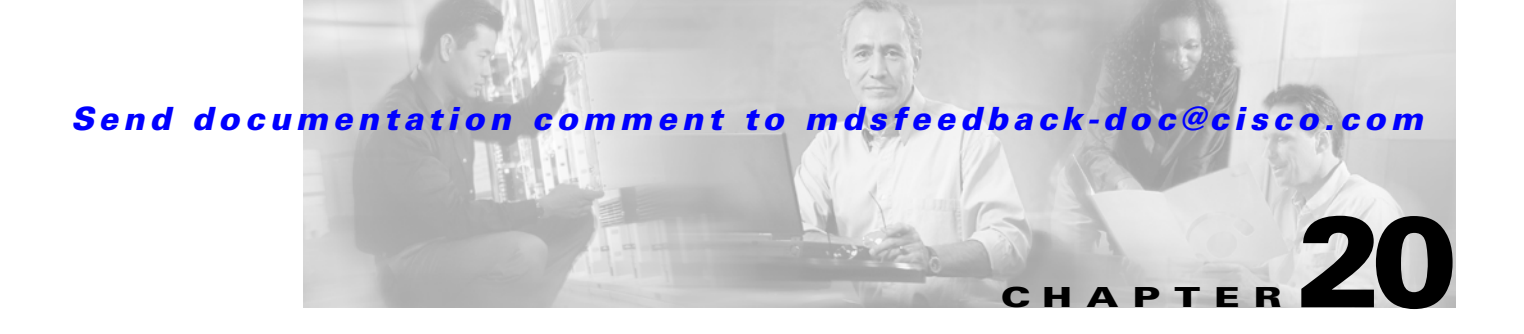

# **Configuring System Message Logging**

This chapter describes how to configure system message logging on the Cisco MDS 9000 Family switches. It includes the following sections:

- **•** [About System Message Logging, page 20-2](#page-1-0)
- **•** [System Log Message Format, page 20-5](#page-4-0)
- **•** [Configuring System Message Logging, page 20-7](#page-6-0)
- **•** [Displaying System Message Logging Information, page 20-10](#page-9-0)
- **•** [Default Settings, page 20-14](#page-13-0)

# <span id="page-1-0"></span>**About System Message Logging**

The system message logging software saves messages in a log file or directs the messages to other devices. This feature provides you with the following capabilities:

- **•** Provides logging information for monitoring and troubleshooting
- **•** Allows you to select the types of captured logging information.
- **•** Allows you to select the destination of the captured logging information.

By default, the switch logs normal but significant system messages to a log file and sends these messages to the system console. You can specify which system messages should be saved based on the type of facility (see [Table 20-2](#page-2-0)) and the severity level (see [Table 20-3\)](#page-4-1). Messages are time-stamped to enhance real-time debugging and management.

You can access logged system messages using the CLI or by saving them to a properly configured syslog server. The switch software saves syslog messages in a file that can be configured to save up to 4 MB. You can monitor system messages remotely by accessing the switch through Telnet, SSH, or the console port, or by viewing the logs on a syslog server.

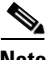

**Note** When the switch first initializes, the network is not connected until initialization completes. Therefore, messages are not redirected to a syslog server for a few seconds.

[Table 20-1](#page-1-1) describes the facilities supported by the system message logs.

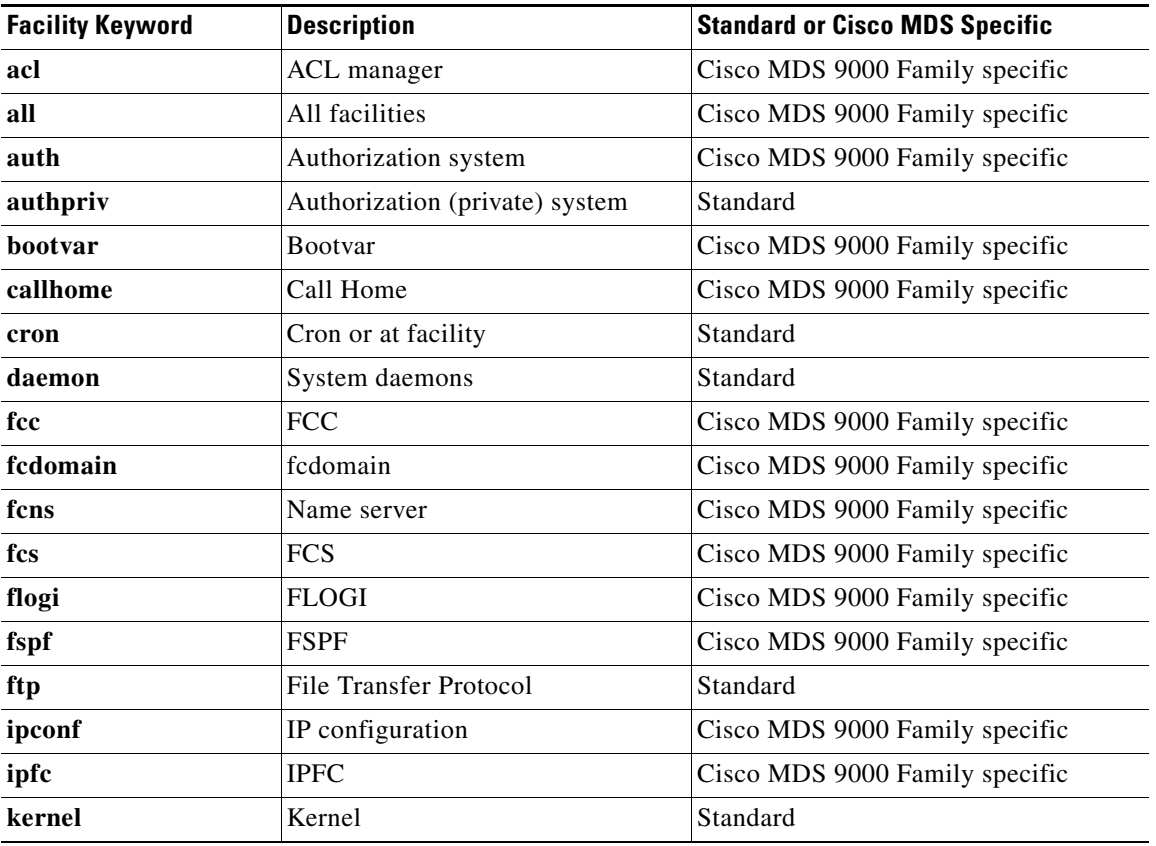

#### <span id="page-1-1"></span>*Table 20-1 Logging Facilities*

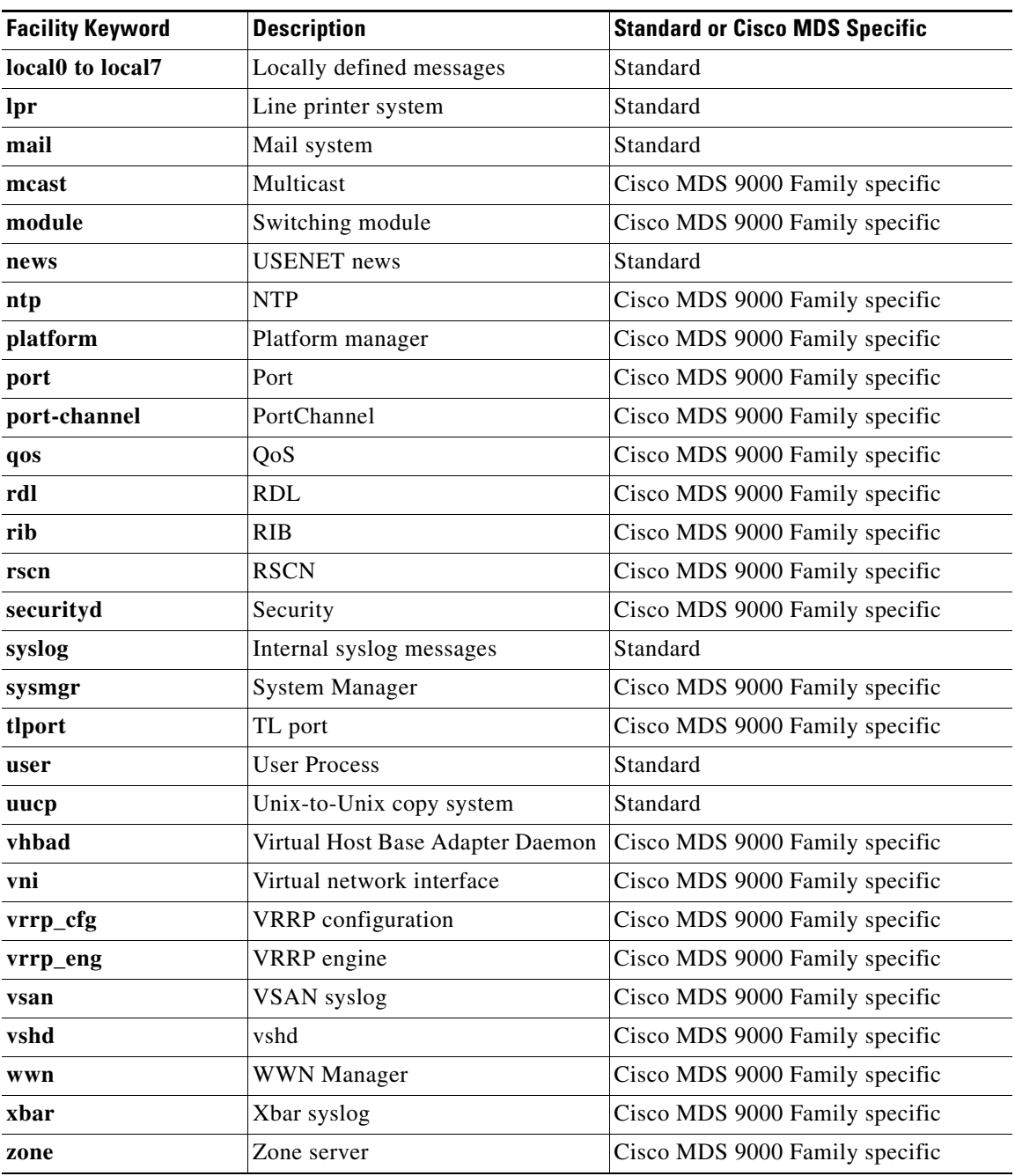

### *Table 20-1 Logging Facilities*

### <span id="page-2-0"></span>*Table 20-2 Logging Facilities*

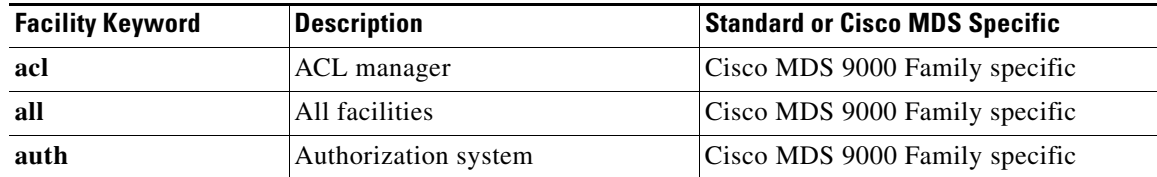

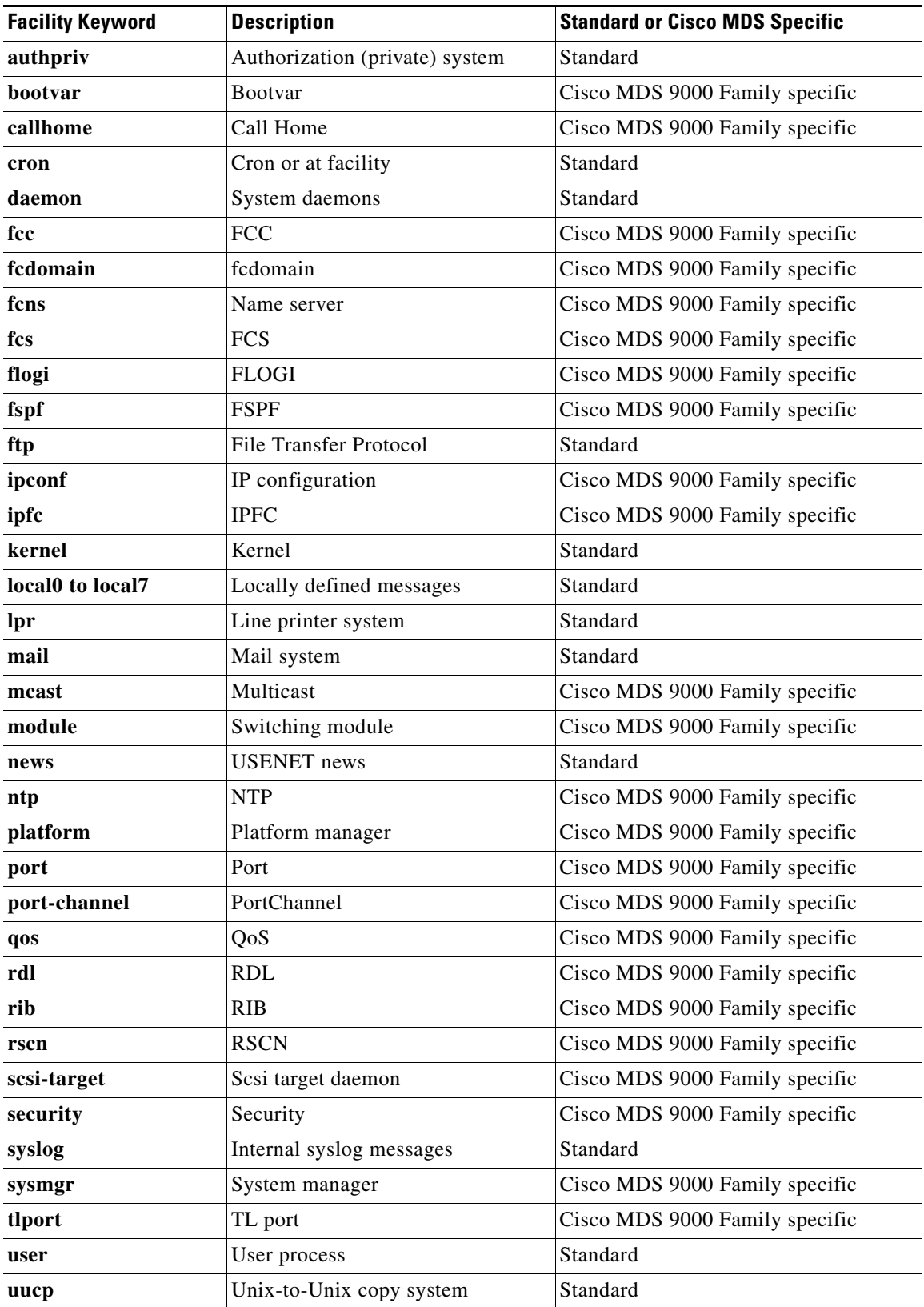

*Table 20-2 Logging Facilities (continued)*

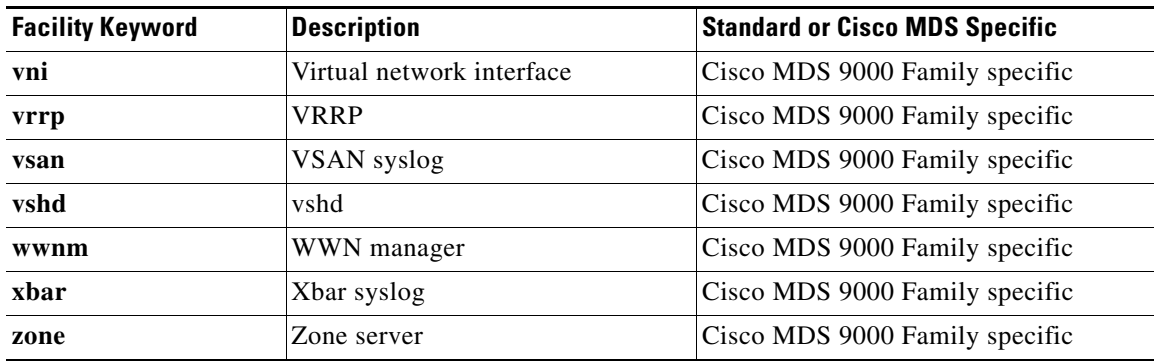

*Table 20-2 Logging Facilities (continued)*

[Table 20-3](#page-4-1) describes the severity levels supported by the system message logs.

#### *Table 20-3 Error Message Severity Levels*

<span id="page-4-1"></span>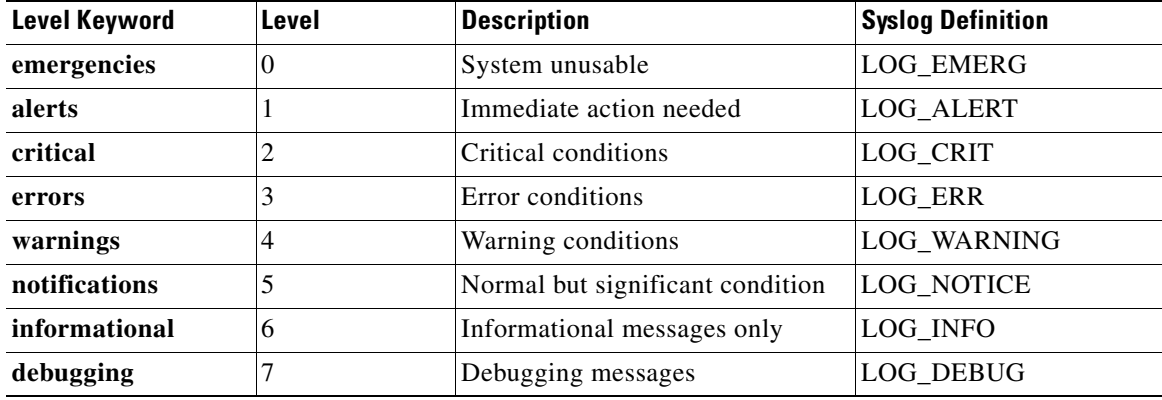

## <span id="page-4-0"></span>**System Log Message Format**

System log messages begin with a percent sign  $(\%)$  and are displayed in the following format (see [Table 20-4\)](#page-5-0):

month dd hh:mm:ss switchname-facility-severity-MNEMONIC description

#### For example:

```
Nov 8 14:07:58 excal-113 %LOG_MODULE-5-MOD_OK: Module 1 is online
Nov 8 14:07:58 excal-113 %LOG_PORT-3-IF_UNSUPPORTED_TRANSCEIVER: Transceiver for interface 
fc1/13 is not supported
Nov 8 14:07:59 excal-113 %LOG_PLATFORM-5-PS_OK: Power supply 1 ok
Nov 8 14:07:53 excal-113 %LOG_DAEMON-5-SYSTEM_MSG: readjusting service shell
Nov 8 15:59:38 excal-113 %LOG_KERN-6-SYSTEM_MSG: utaker: setting queue 1 control pid 1392 
(owner 1392) 
Nov 8 15:21:44 excal-113 %LOG_VSHD-5-VSHD_SYSLOG_CONFIG_I: Configuring console from pts/0 
(171.71.58.72)
```
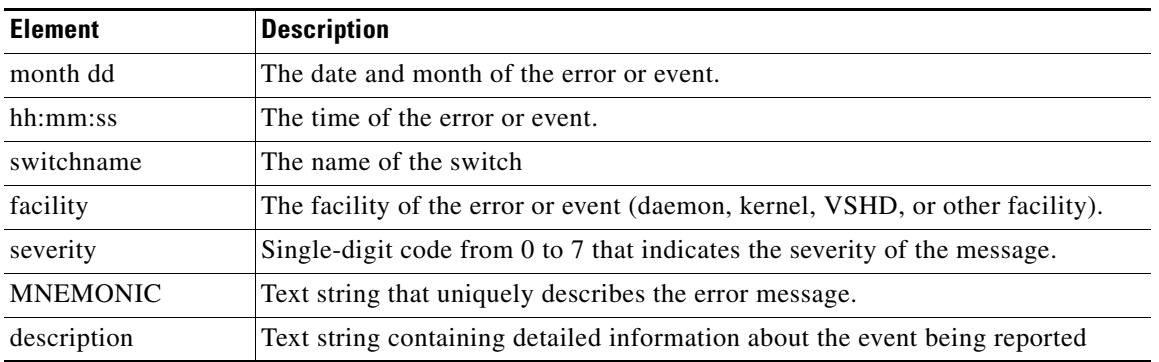

### <span id="page-5-0"></span>*Table 20-4 System Log Message Format Description*

# <span id="page-6-0"></span>**Configuring System Message Logging**

System logging messages are sent to the console based on the default (or configured) logging facility and severity values.

## .**Enabling Message Logging**

You can disable logging to the console or enable logging to a given Telnet or SSH session.

- When you disable or enable logging to a console session, that state is applied to all future console sessions. If you exit and log in again to a new session, the state is preserved.
- When you enable or disable logging to a Telnet or SSH session. that state is applied only to that session. If you exit and log in again to a new session, the state is not preserved.

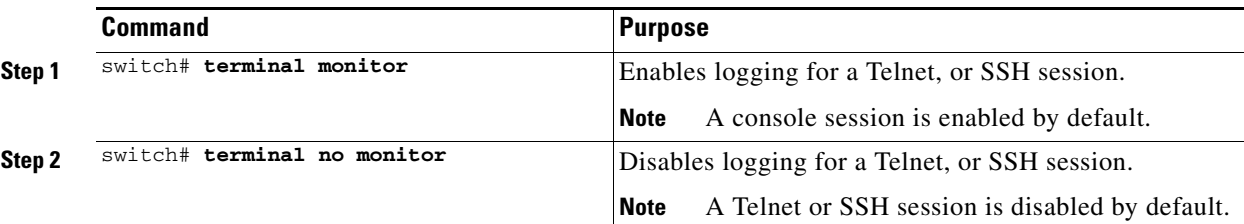

To enable or disable the logging state for a Telnet, or SSH session, follow these steps:

## **Configuring Console Severity Level**

When logging is enabled for a console session (default), you can configure the severity levels of messages that appear on the console. The default severity for console logging is 2 (critical).

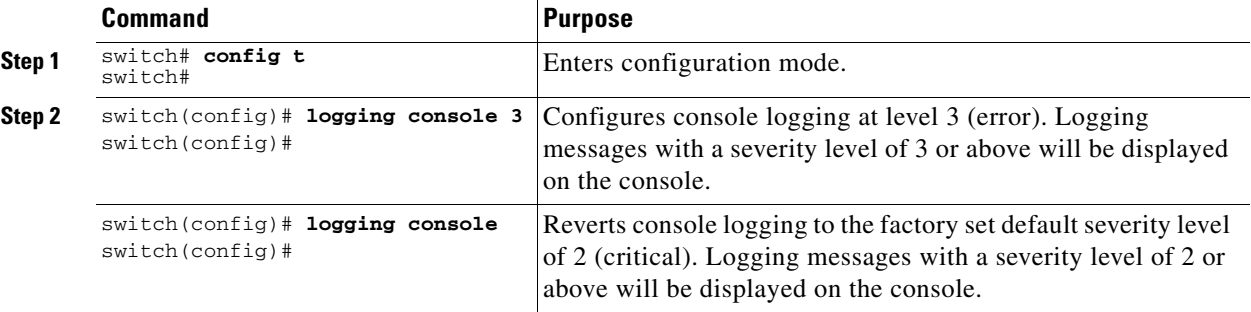

To configure the severity level for a logging facility, follow these steps:

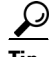

**Tip** The current critical (default) logging level is maintained, if the console baud speed is 9600 baud (default). All attempts to change the console logging level generates an error message. T o increase the logging level (above critical), you must change the console baud speed to 38400 baud (see the "Configuring Line Console Settings" section on page 3-32).

 $\mathbf{I}$ 

## **Configuring Module Logging**

By default, logging is enabled at Level 7 for all modules. You can enable or disable logging for each module at a specified level.

To configure the severity level for a logging facility, follow these steps:

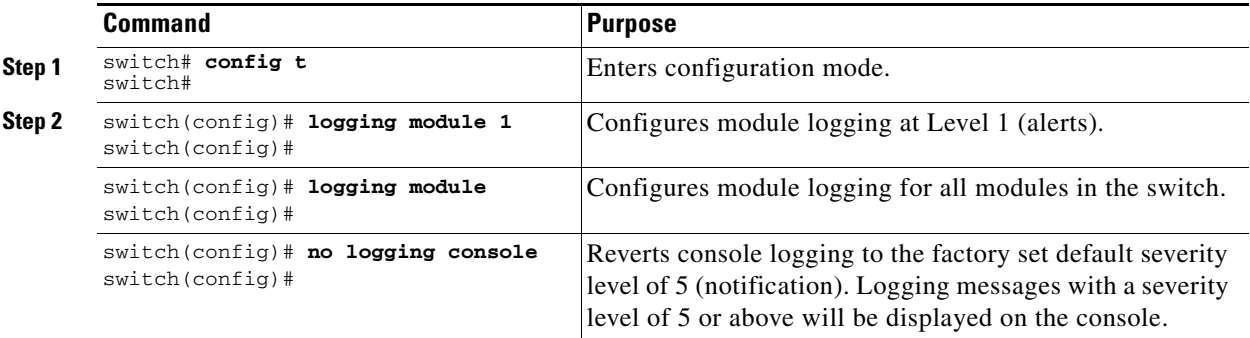

## **Configuring Facility Severity Level**

To configure the severity level for a logging facility, follow these steps:

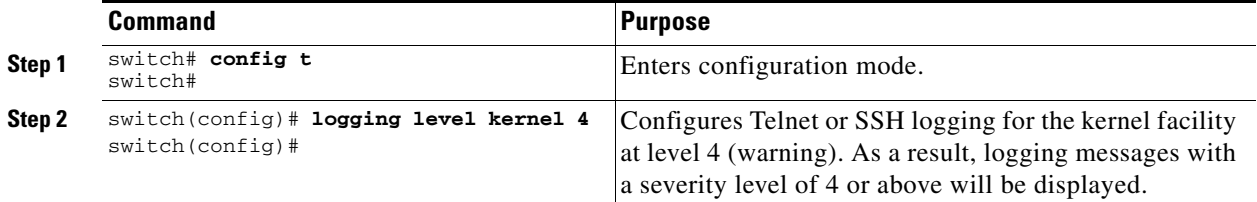

## **Configuring Log Files**

Logging messages may be saved to a log file. You can configure the name of this file and restrict its size as required. The file name can have up to 200 characters and the file size ranges from 4096 bytes to 4194304 bytes.

To send log messages to file, follow these steps:

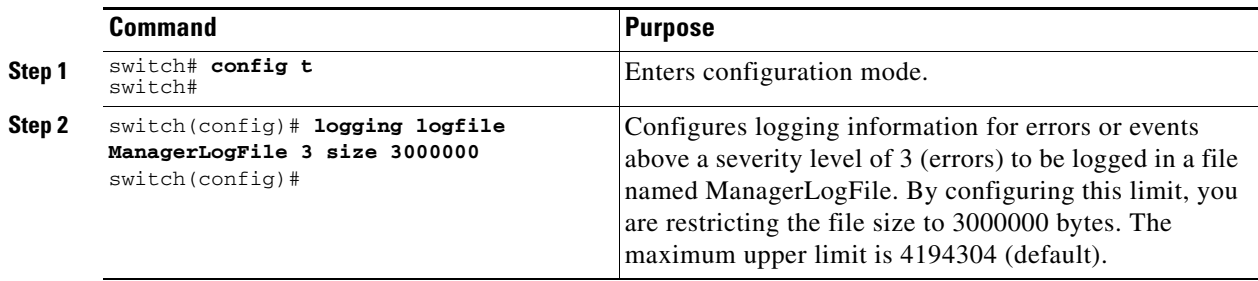

The configured log file is saved in the /var/log/external directory. You can use the **show logging** and **clear debug-logfile** commands to view and clear this file. It is not accessible using the **dir** command.

## **Configuring Syslog Servers**

To send log messages to a UNIX syslog server, you must configure the syslog daemon on a UNIX server. Log in as root, and perform these steps:

**Step 1** Add the following line to the file /etc/syslog.conf

**local7.debug /var/log/***myfile.***log**

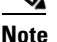

**Note** Be sure to add five tab characters between **local7.debug** and **/var/log/***myfile***.log**. Refer to entries in the /etc/syslog.conf file for further examples.

The switch sends messages according to the specified facility types and severity levels. The **local7** keyword specifies the UNIX logging facility used. The messages from the switch are generated by user processes. The **debug** keyword specifies the severity level of the condition being logged. You can set UNIX systems to receive all messages from the switch.

**Step 2** Create the log file by entering these commands at the UNIX shell prompt:

```
$ touch /var/log/myfile.log
$ chmod 666 /var/log/myfile.log
```
**Step 3** Make sure the syslog daemon reads the new changes by entering this command:

```
$ kill -HUP ~cat /etc/syslog.pid~
```
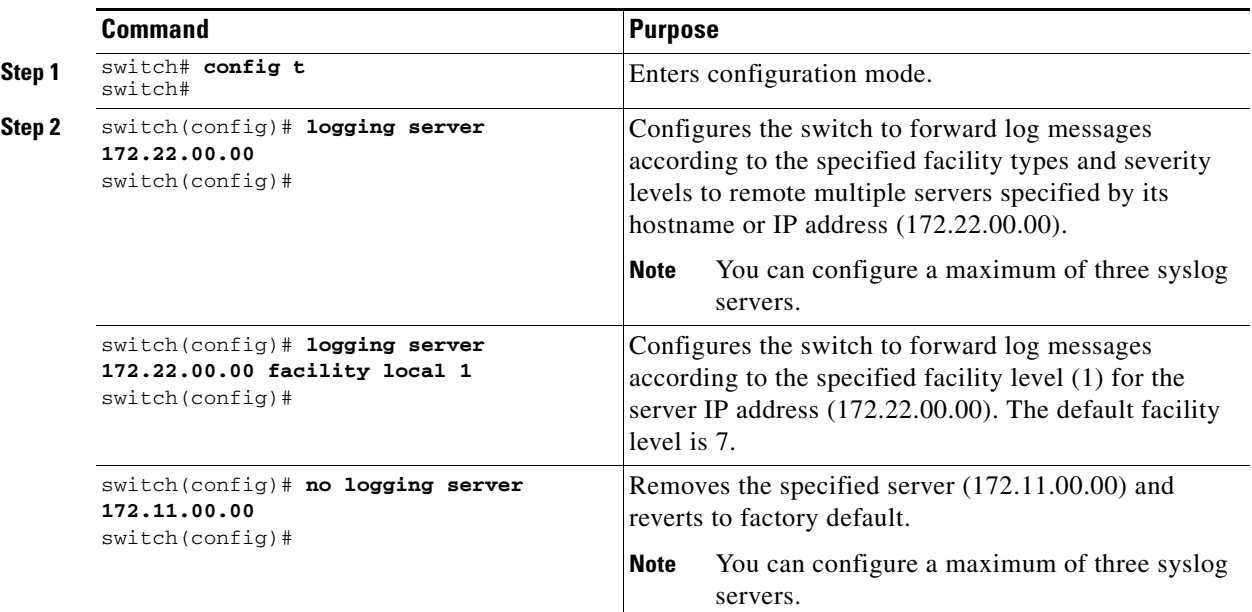

To configure syslog servers, follow these steps:

 $\mathbf{I}$ 

# <span id="page-9-0"></span>**Displaying System Message Logging Information**

Use the **show logging** command to display the current system message logging configuration. See Examples [20-1](#page-9-1) to [20-8](#page-13-1).

<span id="page-9-1"></span>*Example 20-1 Displays Current System Message Logging*

|                                      | switch# show logging                                                                                                    |                |         |                               |  |
|--------------------------------------|----------------------------------------------------------------------------------------------------|----------------|---------|-------------------------------|--|
|                                      | Logging console:                                                                                                    |                |         | enabled (Severity: critical)  |  |
|                                      | Logging monitor:                                                                                                    |                |         | enabled (Severity: debugging) |  |
|                                      | Logging linecard:                                                                                                    |                |         | enabled (Severity: debugging) |  |
| Logging server:<br>${172.20.102.34}$ |                                                                                                    |                | enabled |                               |  |
|                                      | server severity: debugging                                                                                                    |                |         |                               |  |
| ${10.77.202.88}$                     | server facility:                                                                                                    |                | local7  |                               |  |
|                                      | server severity: debugging                                                                                                    |                |         |                               |  |
|                                      | server facility:                                                                                                    |                | local7  |                               |  |
|                                      | ${10.77.202.149}$                                                                                                    |                |         |                               |  |
|                                      | server severity: debugging                                                                                                    |                |         |                               |  |
|                                      | server facility:                                                                                                    |                | local7  |                               |  |
|                                      | Logging logfile:                                                                                                    |                | enabled |                               |  |
|                                      | Name - messages: Severity - debugging Size - 4194304                                                                                                    |                |         |                               |  |
|                                      |                                                                                                    |                |         |                               |  |
| $= -$                                | $- - - - -$<br>$\frac{1}{2} \frac{1}{2} \frac{$ |                |         | ________                      |  |
| kern                                 |                                                                                                    | 6              |         | 6                             |  |
| user                                 |                                                                                                    | 3              |         | 3                             |  |
| mail                                 |                                                                                                    | 3              |         | 3                             |  |
| daemon                               |                                                                                                    | 7              |         | 7                             |  |
| auth                                 |                                                                                                    | 0              |         | 7                             |  |
| syslog                               |                                                                                                    | 3              |         | 3                             |  |
| lpr                                  |                                                                                                    | 3              |         | 3                             |  |
| news                                 |                                                                                                    | 3              |         | 3                             |  |
| uucp                                 |                                                                                                    | 3              |         | 3                             |  |
| cron                                 |                                                                                                    | 3              |         | 3                             |  |
| authpriv                             |                                                                                                    | 3              |         | 7                             |  |
| ftp                                  |                                                                                                    | 3              |         | 3                             |  |
| local0                               |                                                                                                    | 3              |         | 3                             |  |
| local1                               |                                                                                                    | 3              |         | 3                             |  |
| $1$ oca $12$                         |                                                                                                    | 3              |         | 3                             |  |
| 10ca13                               |                                                                                                    | 3              |         | 3                             |  |
| $1$ oca $14$                         |                                                                                                    | 3              |         | 3                             |  |
| $1$ oca $15$                         |                                                                                                    | 3              |         | 3                             |  |
| local6<br>local7                     |                                                                                                    | 3              |         | 3<br>3                        |  |
|                                      |                                                                                                    | 3<br>2         |         | 2                             |  |
| vsan<br>fspf                         |                                                                                                    | 3              |         | 3                             |  |
| fcdomain                             |                                                                                                    | 2              |         | 2                             |  |
|                                      |                                                                                                    | 5              |         | 5                             |  |
| module<br>sysmgr                     |                                                                                                    | 3              |         | 3                             |  |
| zone                                 |                                                                                                    | $\mathfrak{D}$ |         | 2                             |  |
| vni                                  |                                                                                                    | 2              |         | 2                             |  |
| ipconf                               |                                                                                                    | $\overline{c}$ |         | 2                             |  |
| ipfc                                 |                                                                                                    | $\sqrt{2}$     |         | 2                             |  |
| xbar                                 |                                                                                                    | 3              |         | 3                             |  |
| fcns                                 |                                                                                                    | $\overline{c}$ |         | 2                             |  |
| fcs                                  |                                                                                                    | 2              |         | 2                             |  |
| acl                                  |                                                                                                    | 2              |         | 2                             |  |
| tlport                               |                                                                                                    | $\overline{c}$ |         | 2                             |  |
| port                                 |                                                                                                    | 5              |         | 5                             |  |
| flogi                                |                                                                                                    | 2              |         | 2                             |  |
|                                      |                                                                                                    |                |         |                               |  |

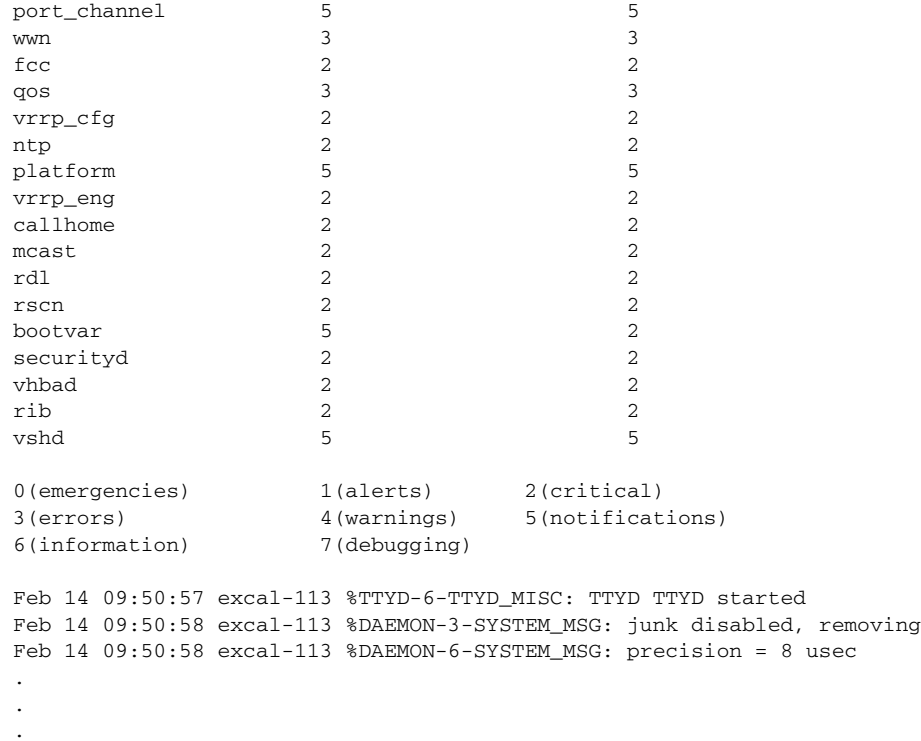

### *Example 20-2 Displays Console Logging Status*

switch# **show logging console** Logging console: enabled (Severity: notifications)

### *Example 20-3 Displays Logging Facility*

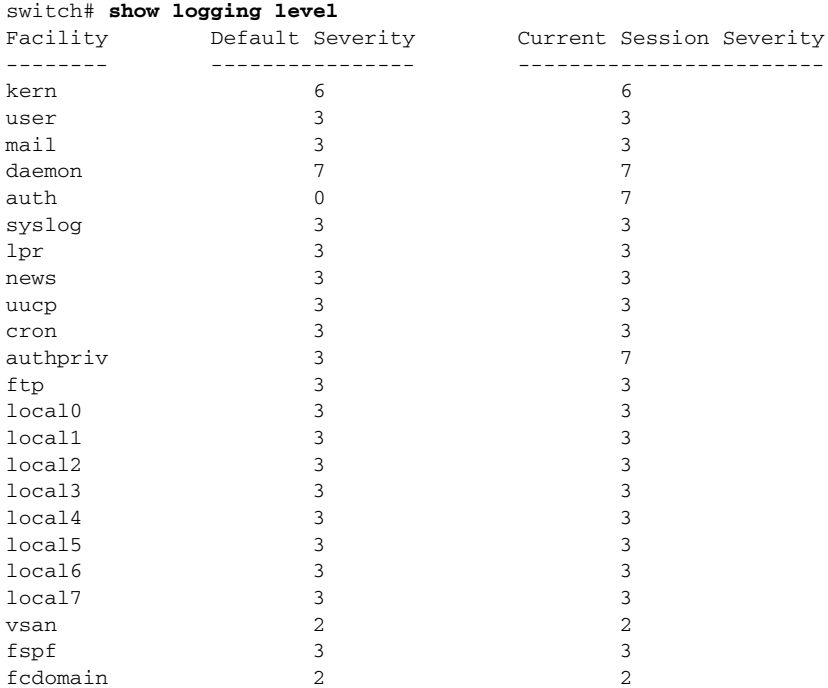

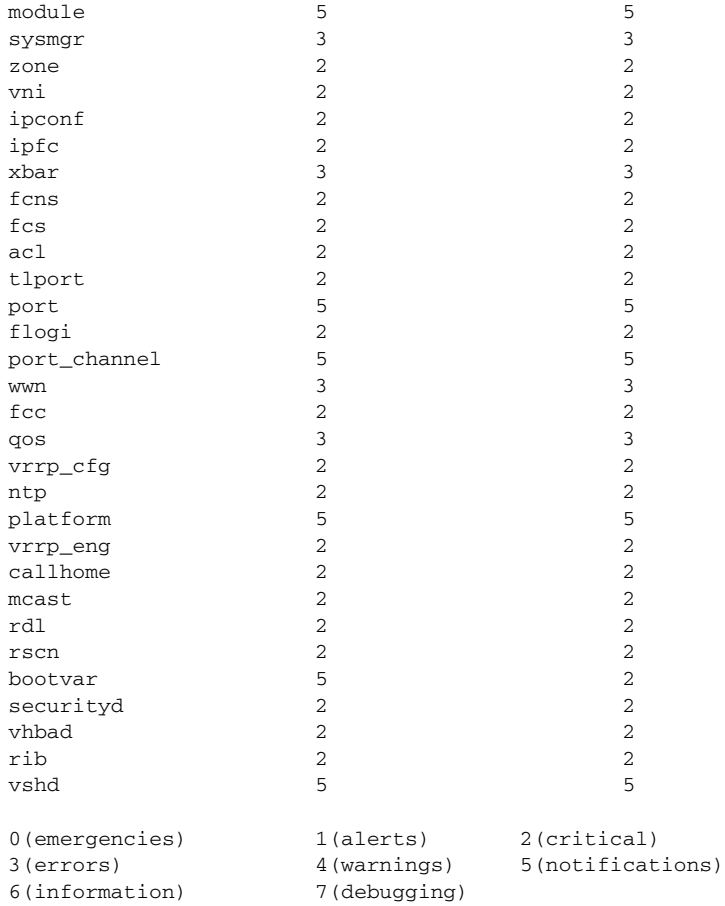

### *Example 20-4 Displays Logging Information*

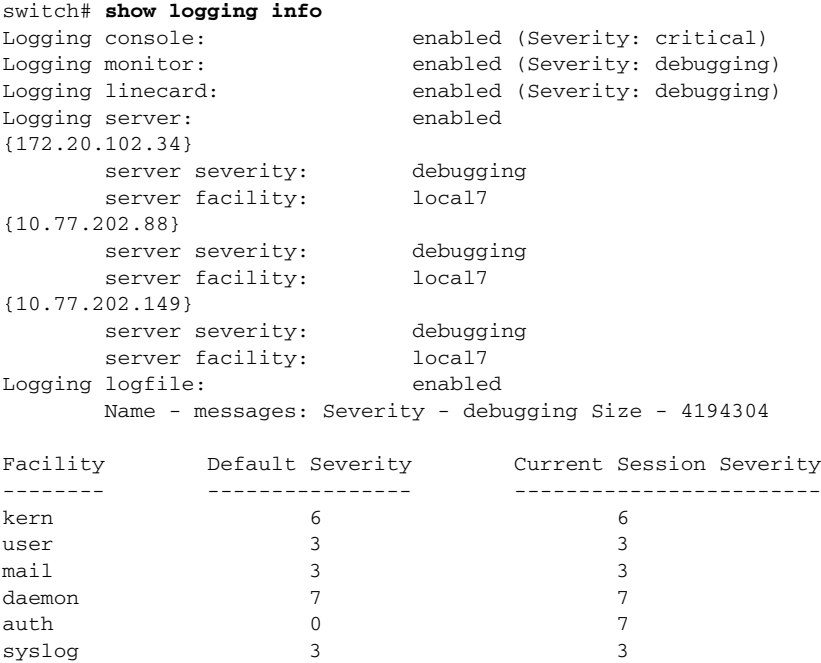

 $1pr$  3 3

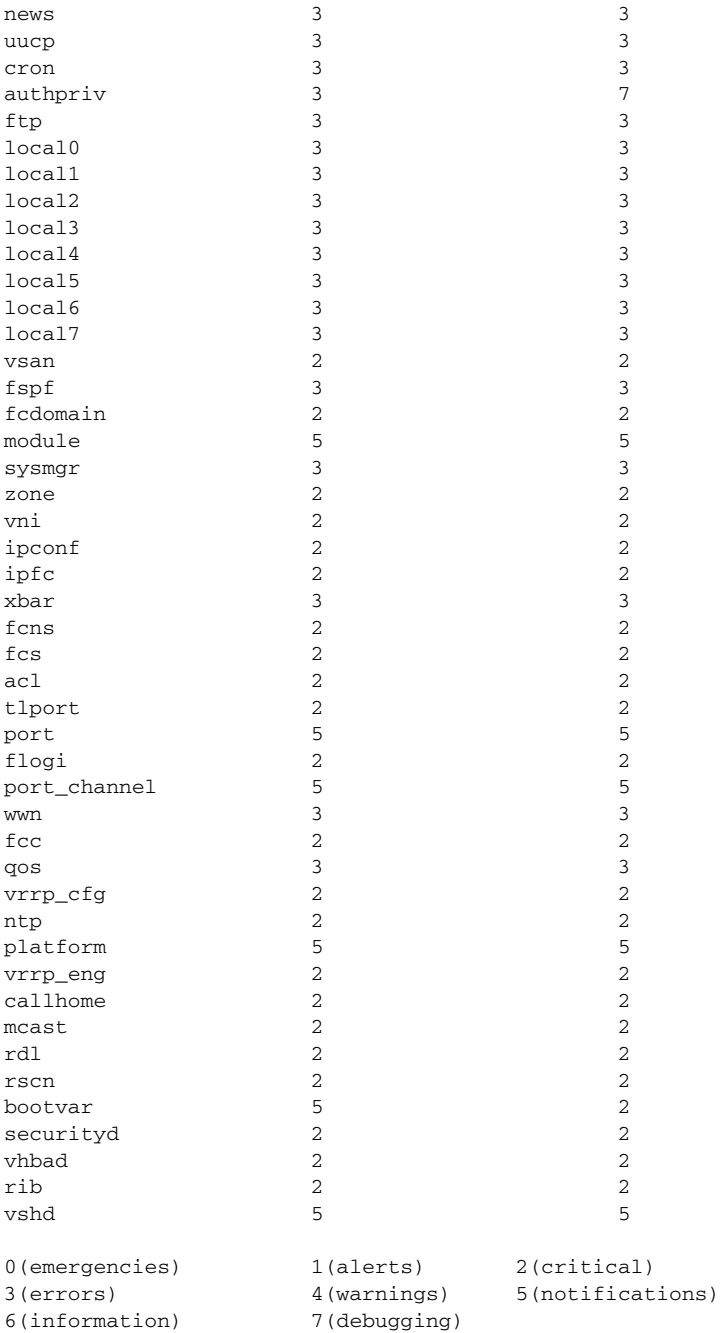

#### *Example 20-5 Displays Last Few Lines of a Log File*

```
switch# show logging last 2
Nov 8 16:48:04 excal-113 %LOG_VSHD-5-VSHD_SYSLOG_CONFIG_I: Configuring console from pts/1 
(171.71.58.56)
Nov 8 17:44:09 excal-113 %LOG_VSHD-5-VSHD_SYSLOG_CONFIG_I: Configuring console from pts/0 
(171.71.58.72)
```

```
\mathscr{P}
```
**Note** Use the **show logging** *filename* command to display the entire log file.

#### **Chapter 20 Configuring System Message Logging**

#### **Default Settings**

### *Send documentation comment to mdsfeedback-doc@cisco.com*

*Example 20-6 Displays Switching Module Logging Status*

switch# **show logging module** Logging linecard: enabled (Severity: debugging)

#### *Example 20-7 Displays Monitor Logging Status*

```
switch# show logging monitor
Logging monitor: enabled (Severity: information)
```
**Note** Use the **show logging nvram** command to view the last 100 log messages in NVRAM

#### <span id="page-13-1"></span>*Example 20-8 Displays Server Information*

```
switch# show logging server
Logging server: enabled
{172.22.95.167}
       server severity: debugging
      server facility: local7
{172.22.92.58}
       server severity: debugging
      server facility: local7
```
# <span id="page-13-2"></span><span id="page-13-0"></span>**Default Settings**

[Table 20-5](#page-13-2) lists the default settings for system message logging.

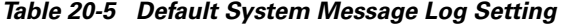

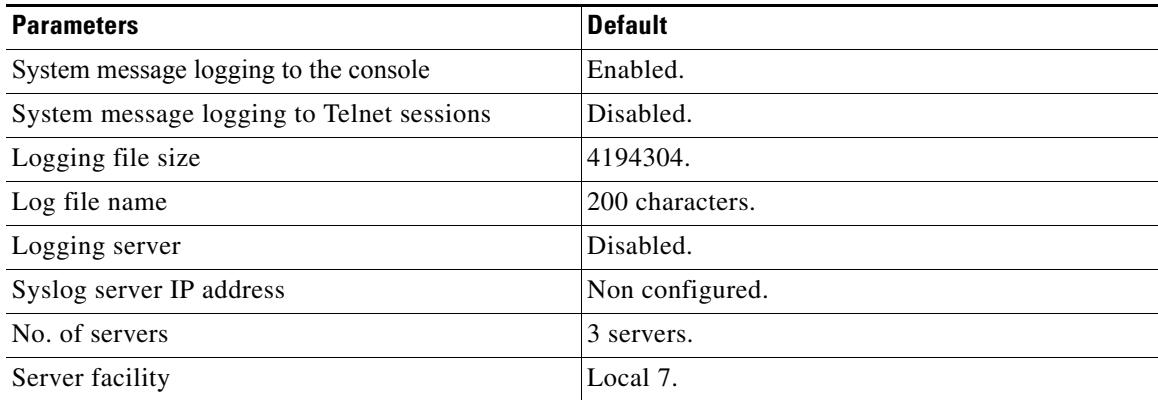